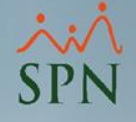

# Costo de Reclutamiento

### Módulo de Personal

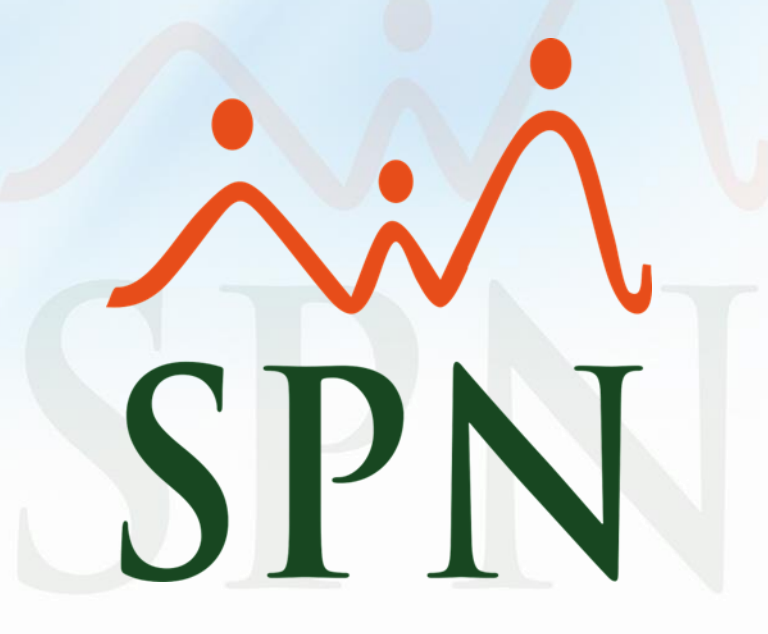

### Objetivo

El objetivo de este documento es poder mostrarles a nuestros clientes la manera de configurar el sistema para que puedan generar reportes en los cuales se podrá visualizar la relación de la cantidad de vinculaciones, el costo presupuestado por colaborador en el período y los costos totales según la cantidad de reclutamientos, agrupados por facilidad y departamentos.

#### Configurar los parámetros Beneficios Fiscales Paso1: Entrar a la ventana "Parámetros Beneficios Fiscales"

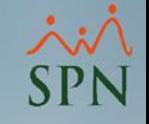

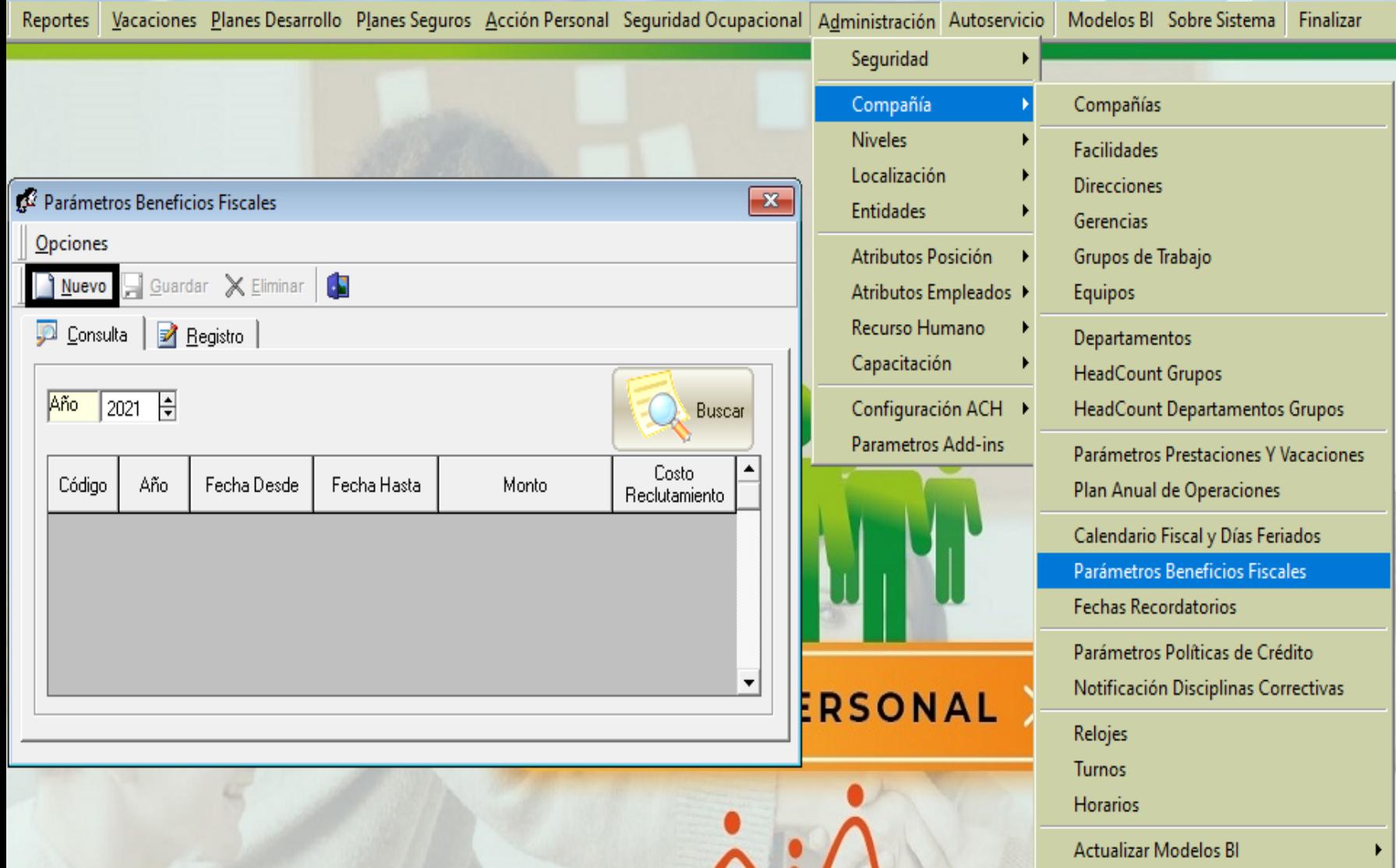

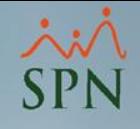

#### Paso 2: Proceder a completar el registro con las informaciones solicitadas

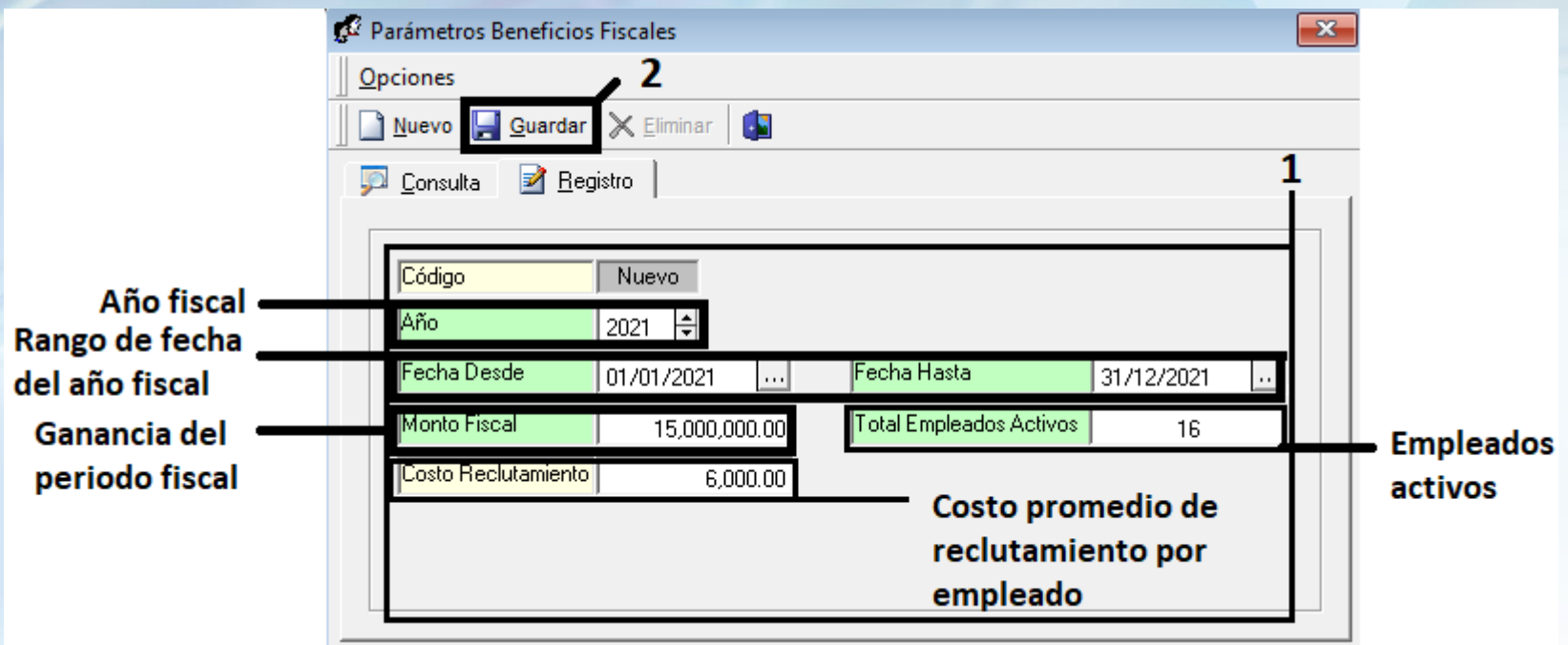

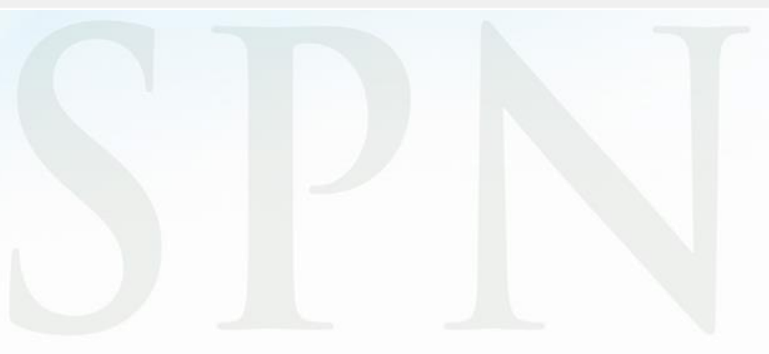

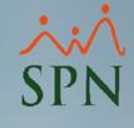

#### Paso 3: Generar reporte "Costo de Reclutamiento"

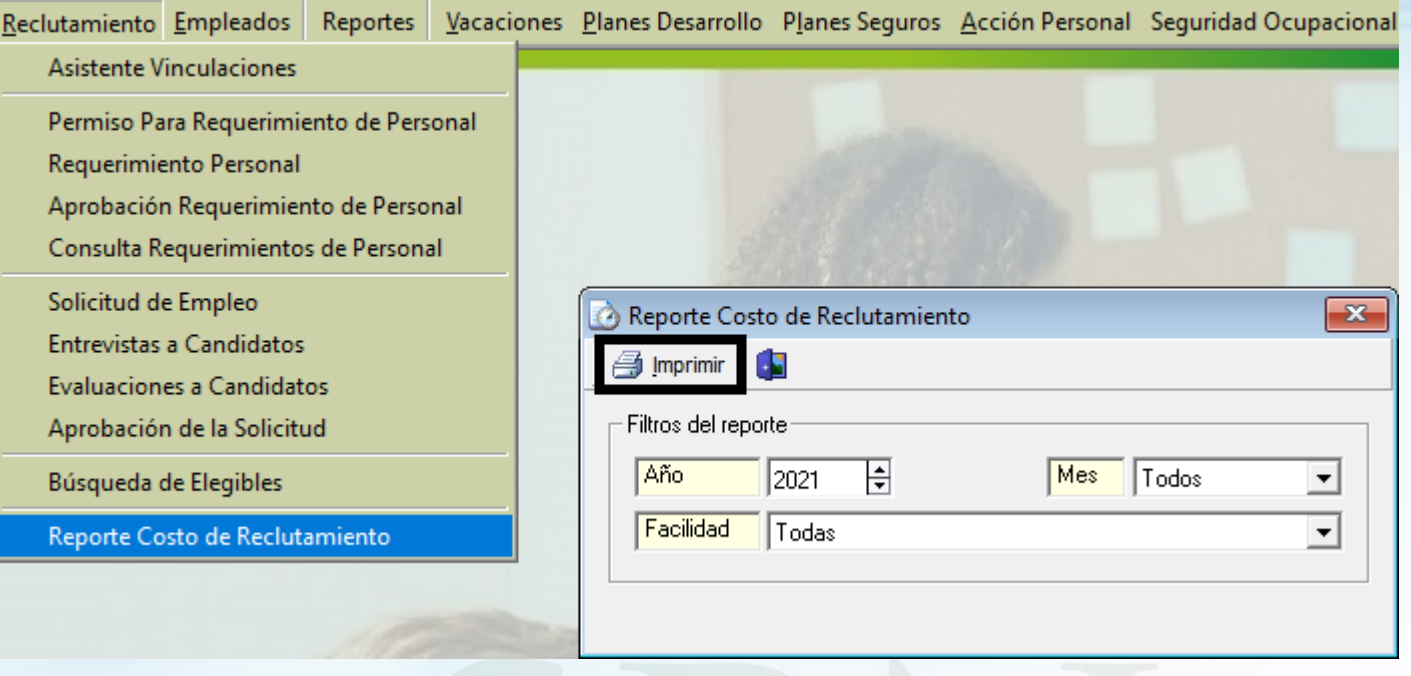

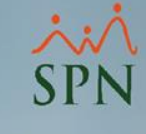

#### Reporte de Costo de Reclutamiento

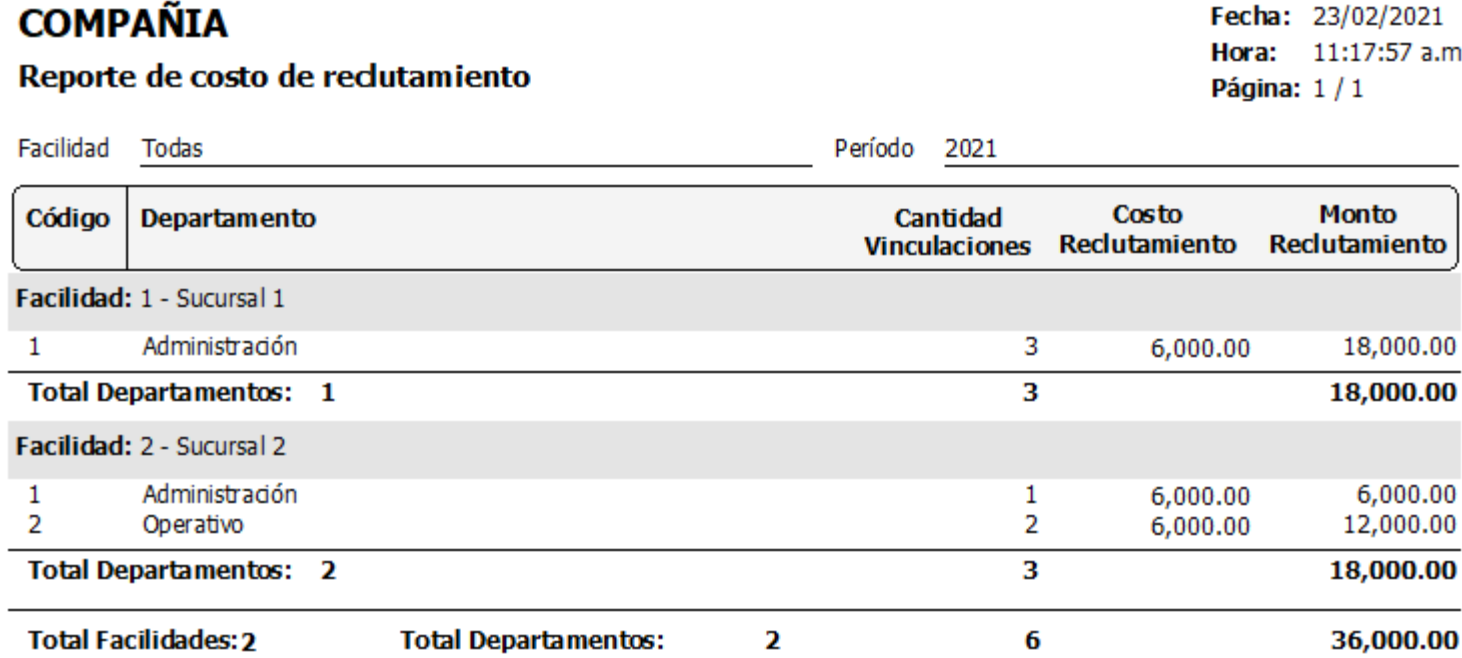

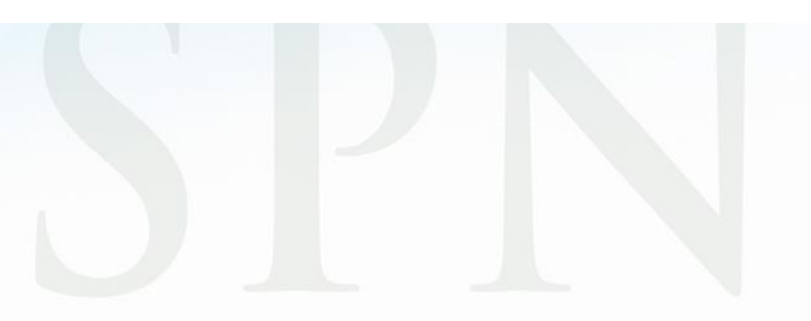

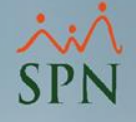

# Costo de Reclutamiento

### Módulo de Personal

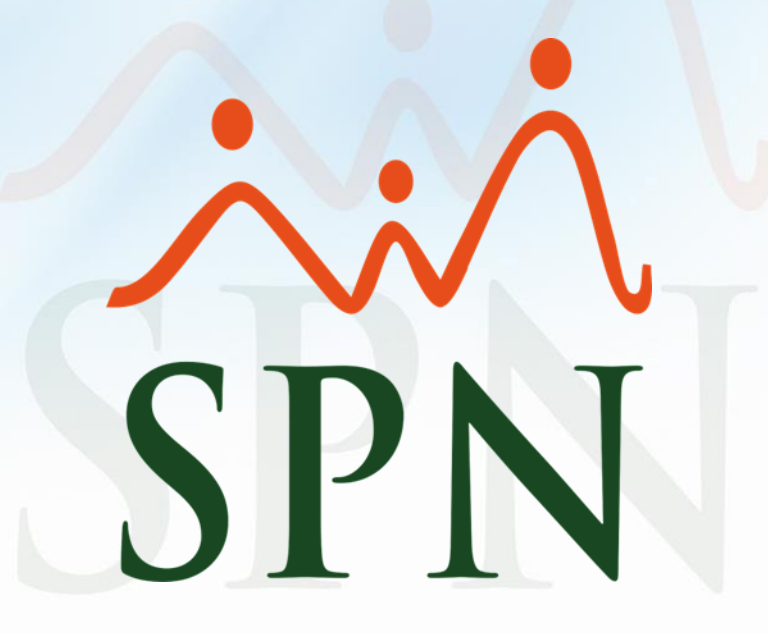